# **NNEWALL MEASUREMENT SYSTEMS LTD**

### **Digipac Digital Readout**

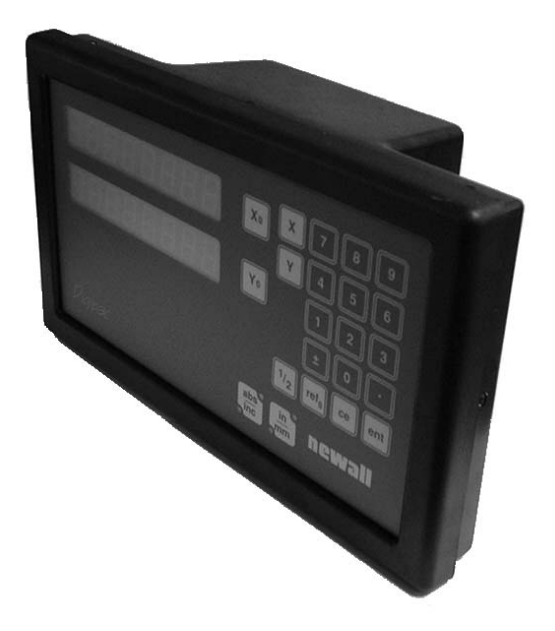

### **Contents**

### **1.0 Introduction**

- 1.1 EMC and Low Voltage Compliance
- 1.2 Technical Specifications

### **2.0 Installation**

- 2.1 Mounting
- 2.2 Power Supply
- 2.3 Connections
- 2.4 Switching On

### **3.0 Set-Up**

- 3.1 Sleep/Datahold
- 3.2 Input Type
- 3.3 Resolution
- 3.4 Direction
- 3.5 Radius/Diameter
- 3.6 Linear Error Compensation
- 3.6.1 Calculating Linear Error Compensation

### **4.0 User Instructions**

- 4.1 Options
- 4.2 Using the Keypad

### **5.0 Standard Functions**

- 5.1 Using Incremental
- 5.2 Using Absolute
- 5.3 Digifind
- 5.4 Data Pre-set
- 5.5 Inch/Millimetre
- 5.6 Centrefind
- 5.7 Datahold (sleep)

### **6.0 Troubleshooting**

**7.0 Cleaning**

### **1.0 Introduction**

### **1.1 EMC AND LOW VOLTAGE COMPLIANCE**

The Digipac Digital Readout conforms to the relevant European standards for electromagnetic compatibility and low voltage directive as detailed below.

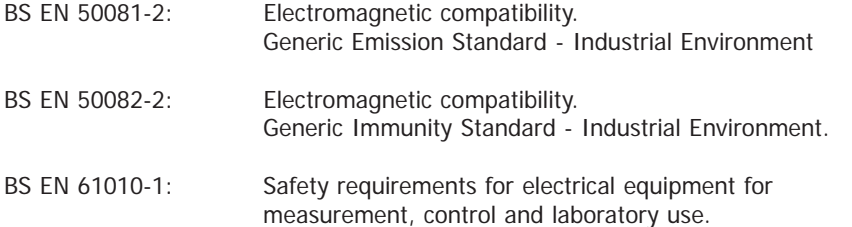

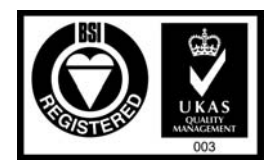

Certificate No FM36096

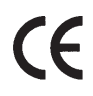

### **1.2 TECHNICAL SPECIFICATIONS**

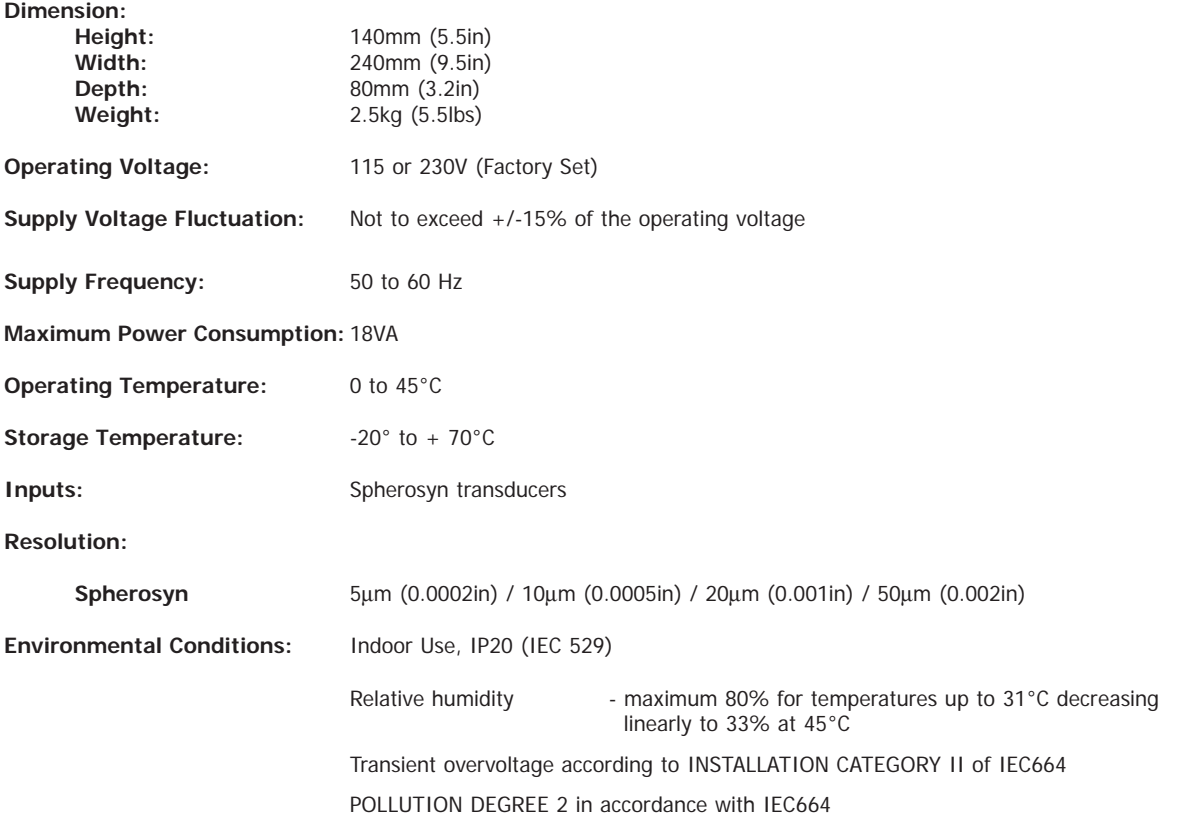

#### **NOTE: NEWALL MEASUREMENT SYSTEMS RESERVES THE RIGHT TO CHANGE SPECIFICATIONS WITHOUT NOTICE.**

# **2.0 Installation**

This symbol appears on th equipment and refers to the safety aspects detailed below.

### **2.1 MOUNTING**

Digipac is supplied with a fixing kit consisting of a M10 stud, nut and washers. Figure 1.2b shows use of this in conjunction with a mounting arm.

Be sure that the mounting arrangements are secure as the operator will need to apply pressure to the front panel when using the keypad.

A single or double mounting arm bracket can be supplied as a optional extra.

An optional mounting assembly (Part no: 294-37740) is available which allows for tilt and rotation (See Figure 1.2a).

Select the location of the Digipac with due regard to safety and ease of operation. Keep clear of moving parts and coolant spray. Ensure that the natural ventilation around the cabinet is not restricted.

To ensure correct operation of the Digipac, it is recommended that the unit's case is grounded to the machine upon which it is fitted. Use a wire or strap of a least 1.5mm<sup>2</sup> (16 AWG) from the cabinet equipotential terminal (See Figure 1.3) to a suitable point on the machine body. The wire should be as short as possible. The machine must also be properly grounded to a good earth point.

### **2.2 POWER SUPPLY**

The mains supply is connected through a detachable supply cord. The Digipac is supplied with a cord with a right-angle connector. If another supply cord is used, it must have fitted a IEC320, 10A, **EARTHED** mains connector with a cord rated for at least 10A.

The **PROTECTIVE EARTH CIRCUIT** of the mains supply **MUST BE CONNECTED** to the protective earth terminal of the cabinet through the supply cord.

The supply cord should be secured to the mounting arm or pillar with cable ties to ensure that it cannot drop into a hazardous position, ie. the floor or coolant tray, when disconnected from the cabinet.

The supply cord must be routed away from moving parts, swarf, coolant or sources of heat.

If a mains plug is not already fitted to the supply cord or is of the wrong type, then a suitable **EARTHED** plug should be used which complies with the relevant specifications for plugs and socket-outlets.

The mains supply fuse is a 20x5mm, type T0.5A, 250V. It is not to be replaced by the operator. If the fuse blows it is a possible indication of some significant problem with the power source. Check the supply and wiring carefully. If the fuse is replaced, the cabinet must first be disconnected from the supply by the removal of the IEC socket from the inlet. Do not position the equipment so that it is difficult to operate the disconnect device.

#### **NOTE: If the equipment is used in a manner not specified by the manufacturer, the protection provided by the eqipment may be impared.**

 $\blacksquare$ 

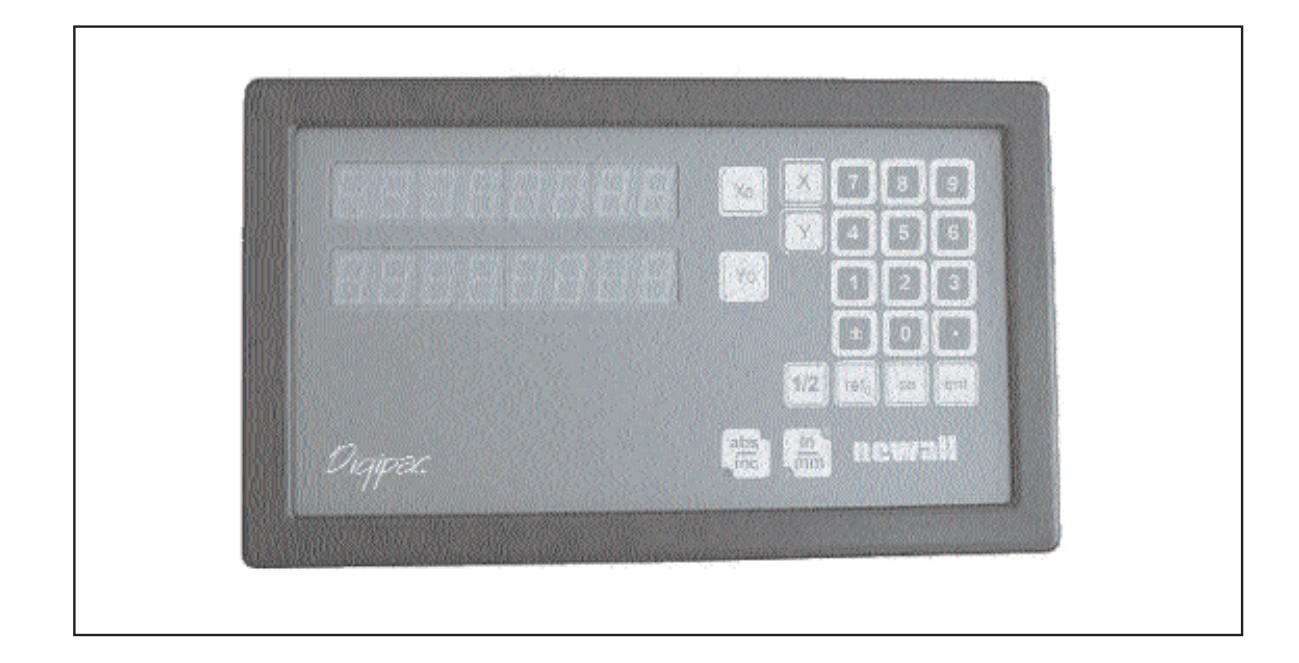

**Figure 1.1 Front View** 

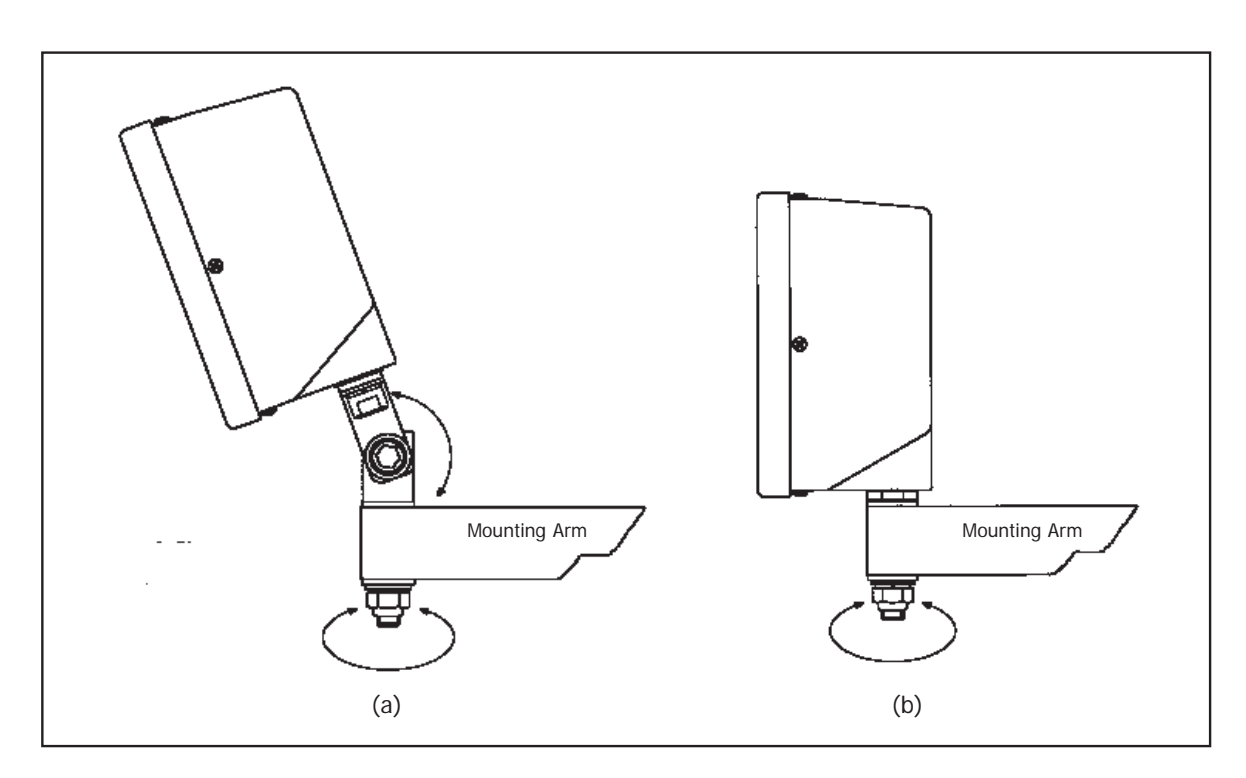

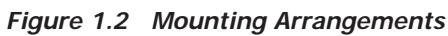

### **2.3 CONNECTIONS**

Figure 1.3 shows the connection sockets at the back of the Digipac. The Digipac is designed for use with Newall's Spherosyn transducers only. The transducers are connected to the Digipac with 9 pin D type connectors. These connectors have locking bolts which secure the connectors to their sockets.

Switch off the Digipac before connecting or disconnecting the transducers. To fit the connectors into the appropriate socket on the back of the Digipac, first align the connector and then push firmly in place and secure with the locking bolts. To remove the connector, disengage the locking mechanism and pull the connector clear.

The transducers and digital readouts are connected at a separated extra low voltage (SELV) level. Any additional interconnections must also be at SELV level.

### **2.4 SWITCHING ON**

The mains supply switch for the Digipac is mounted on the back of the unit as shown Figure 1.3.

When you switch on the Digipac the unit will automatically go through a brief self diagnostic routine.

During this routine, the name Digipac will be shown then the software version number will be displayed and all segments of the displays will be lit.

After this routine, the unit will display measurements and is ready for use.

### **CONVENTIONS USED IN THIS MANUAL**

The direction of travel of an axis refers to the travel of the tool relative to the

workpiece. Keys on the keypad are signified in bold print,

such as **[ ent ]** for the enter key.

### **3.0 Set-Up**

The Set-Up procedure allows you to to change the main default settings for the Digipac (See Table 1). For normal use, you will find that you only need to perform the Set-Up procedure once, and it is possible that the factory defaults are suitable for your needs without change.

The Set-Up procedure can only be activated just after power is switched on to the unit. After switching on, press the concealed key which is located under the "**ne**" of the newall logo on the keypad (See Figure 1.1). The key must be pressed before the end of the initial self diagnostic routine.

When you have entered the Set-Up routine, the letters 'SET-UP' appear in the top axis display.

The Set-Up procedure makes use of a menu system. The main menu consists of a list of options that can be customised for your use (See Table 2). You simply press the **[ abs/inc ]** key to scroll through this list until you reach the option you wish to change. To change the option when selected, press the **[ Xo ]** or **[ Yo ]** key.

Note: To leave the Set-Up routine press the concealed key ("**ne**" of newall).

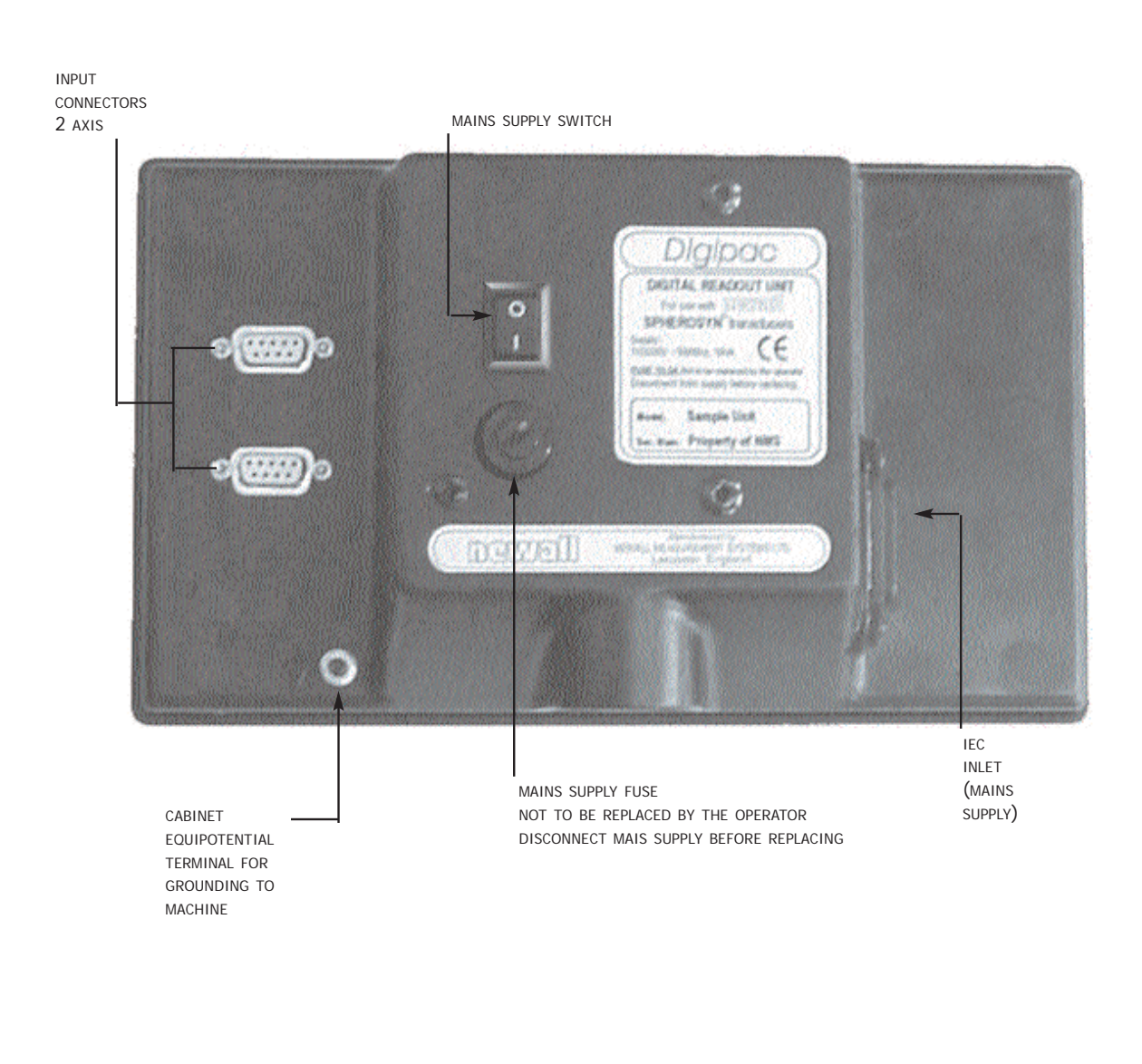

**Figure 1.3 Connection Diagram**

| <b>Setting</b>      | <b>Digipac Default</b> |
|---------------------|------------------------|
| Sleep               | On                     |
| Resolution          | (5µm/ 0.0002in)        |
| <b>Direction</b>    | 1                      |
| Radius/Diameter     | Rad                    |
| Linear Compensation | $\mathbf 0$            |
|                     |                        |

Table 1 - Default Settings

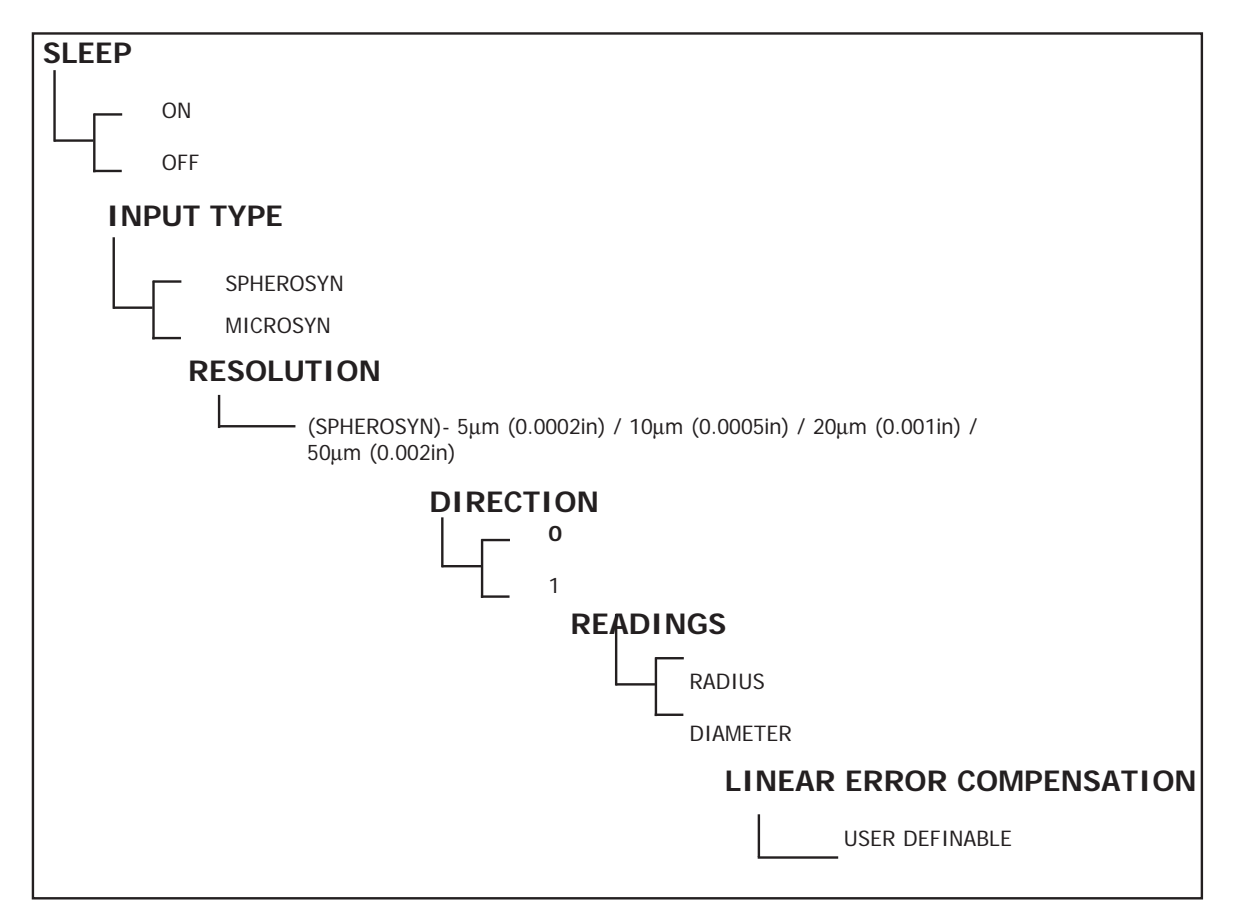

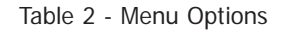

### **3.1 SLEEP/DATAHOLD**

In the Set-Up routine, press the **[ abs/inc ]** key until "SLP O N" is displayed. Press **[ Yo ]** and the choice of "SLP OFF" appears. You can toggle between "SLP O N" or "SLP OFF" by pressing the **[ Yo ]** key.

Select "SLP O N" if you want to be able to use the Datahold facility. (See Section 5.7 for a description of Datahold). Otherwise select "SLP OFF".

When the selection is made press **[ abs/inc ]** to continue to the next option.

### **3.2 INPUT TYPE**

Select between Microsyn or Spherosyn for each axis. Press the **[ Xo ] [ Yo ]** or **[ Zo ]** key to toggle between the two selections.

**Warning:** The axis selected for the input type must match the actual transducer (Spherosyn or Microsyn) which is plugged into the corresponding axis. Erroneous readings will occur if this warning is not followe

### **3.3 RESOLUTION**

The resolution option allows you to select the desired axis resolution. The resolutions which are available for each axis can be selected from:

5µm (0.0002in) / 10µm (0.0005in) / 20µm (0.001in) / 50µm (0.002in)

Press the **[ Xo ]** or **[ Yo ]** key to change the resolutions.

### **3.4 DIRECTION**

The direction option allows you to change the direction of travel of each axis. For example, if after installation the X axis is measuring positive from right to left, you can use this option to change the direction of the X axis so it measures positive from left to right.

In the Set-Up routine, press the **[ abs/inc ]** until "DIR" (direction) is displayed.

Each axis display will show " o" or " 1"

Pressing each axis key **[ Xo ]** or **[ Yo ]** reverses the counting direction. When the Digipac is displaying the choices you wish to use, press **[ abs/inc ]** to continue to next option.

### **3.5 RADIUS/DIAMETER**

This option allows you to select any axis to display measurements at a two times (x2) factor. This is used on lathes and other turning applications to display part diameter rather than part radius.

In the Set-Up routine, press the **[ abs/inc ]** key until "RAD" or "DIA" is displayed.

Pressing each axis key **[ Xo ]** or **[ Yo ]** switches between radius and diameter readings for that axis. When the Digipac is displaying the choices you wish to use, press **[ abs/inc ]** to continue to the next option.

### **3.6 LINEAR ERROR COMPENSATION**

This option allows you to apply a constant correction factor to all measurements displayed. This factor is expressed in parts per million (PPM).

In the Set-Up routine, press the **[ abs/inc ]** key until LC (Linear Compensation) is displayed. The display will show "LC 0" or the last correction factor entered.

To insert or change a correction factor, select the axis and enter the factor you wish to use.

For example, to apply a factor of 200PPM to the X axis, press the following keys: **[ X ][ 2 ][ 0 ][ 0 ][ ent ] .** 

If the unit is displaying measurements less than the actual measurement, enter a positive compensation factor. A factor of 200PPM means displays are measurement x 1.000200. When each axis is displaying the correction factor you wish to use, press **[ abs/inc ]** to return to the first option.

### **3.6.1 CALCULATING LINEAR ERROR COMPENSATION**

To establish a multiplication factor, check the measurements displayed by the Digipac against a known distance. The multiplication factor should be established while in operational mode and **NOT** in the Set-Up routine.

For example, you might use a known(actual) distance of 500mm, against which the Digipac displays 499.8mm. The correction factor you would then apply is:

 $(0.2$ mm/500mm) x 1,000,000 = 400PPM

If the Digipac displays 500.2mm over the same distance, the correction factor would be:

 $(-0.2$ mm/500mm) x 1,000,000 = -400PPM

**WARNING. Once you have entered a multiplication factor for an axis, all measurements will be adjusted accordingly. If you wish to disable this adjustment, you will have to enter a compensation factor of zero.**

**Note:**To leave the Set-Up routine, press the concealed key ("**ne**" of the newall logo).

# **4.0 User Instructions**

### **4.1 OPTIONS**

Digipac is available in 2 axis only.

### **4.2 USING THE KEYPAD**

Figure 1.4 shows the layout of the keypad. The keys are used as follows:

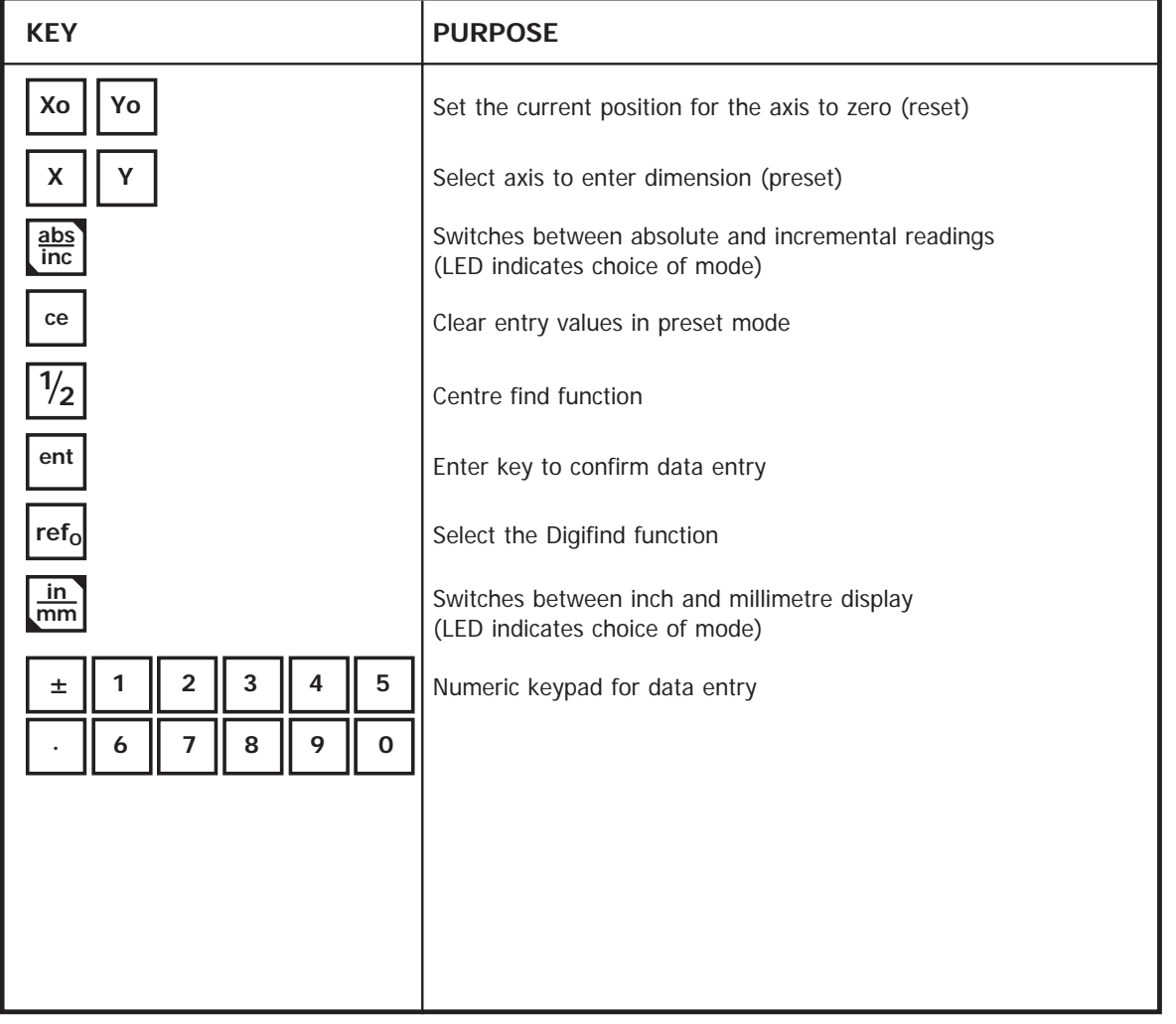

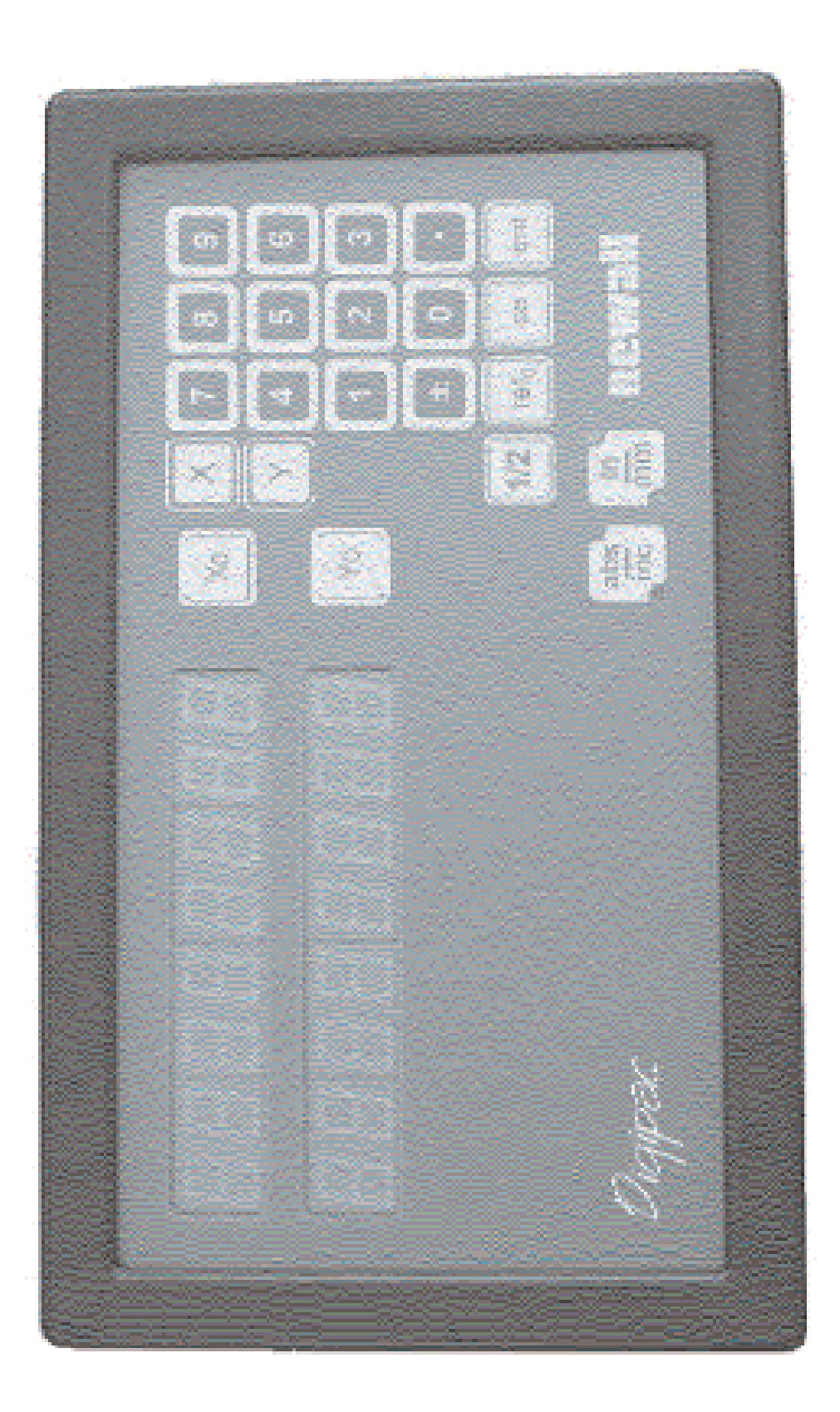

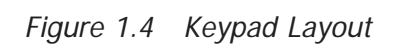

# **5.0 Standard Functions**

### **5.1 USING INCREMENTAL**

### **(a) Purpose and Use**

When the Digipac is set to incremental mode, it can be used to display each new position relative to the last position. This is also known as point-to-point use.

30 70 40 50

On setting to incremental you can reset each axis by pressing **[ Xo ]** or **[ Yo ]**

As an alternative to resetting the axes, you can enter the coordinates relative to the current incremental position.

Each time you switch to incremental mode, the Digipac display will show the position relative to the last reset

position, while in the incremental mode.

#### **(b) Keystrokes**

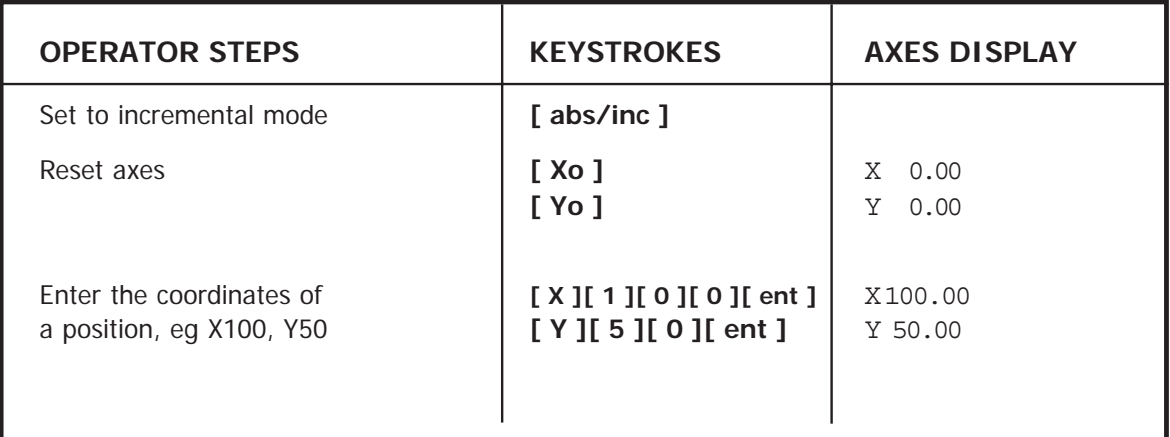

### **5.2 USING ABSOLUTE**

### **(a) Purpose and Use**

When the Digipac is set to absolute mode it will display the position relative to an established datum point.

### **(b) Keystrokes**

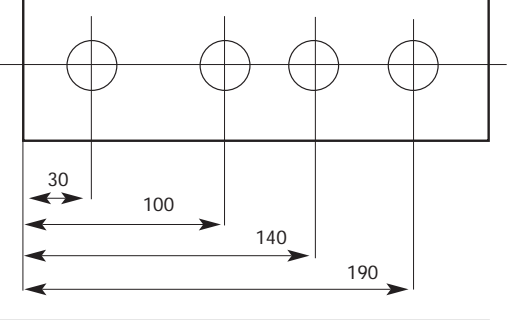

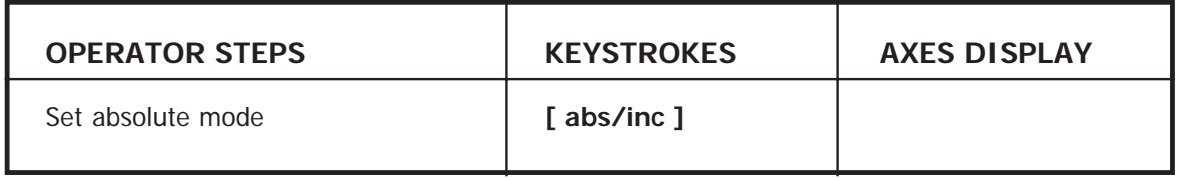

### **(c) Establishing the Datum**

When you reset the display in absolute mode, you are setting the current position of your machine as your datum point. All absolute positions will be measured relative to this datum.

To set the datum, position the machine at the point you intend to establish the datum and then reset any or all axes, while in the absolute mode.

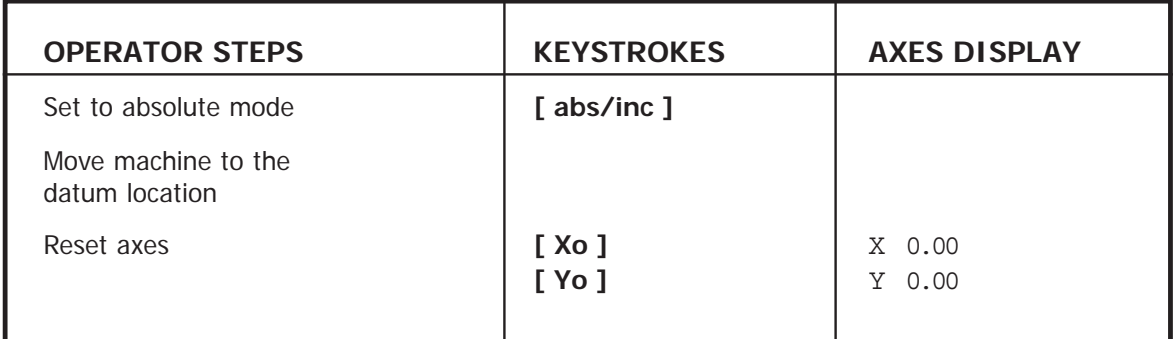

### **5.3 DIGIFIND**

Digifind is a reference point used to find the datum should it be lost by power loss or accidental key stroke entry.

### **(a) Using Digifind to Re-establish a Lost Datum**

In the event that the datum positions are lost, align each axis to within  $\pm 6$ mm ( $\pm 0.25$ ") of the datum point.

By pressing the **[ refo ]** followed by the corresponding axis key, the display will update to a distance equal to the distance from the current position to the datum point.

Each time the Digipac is powered up the cabinet will automatically use Digifind to compensate for any axis movement of up to  $\pm 6$ mm ( $\pm 0.25$ ").

### **5.4 DATA PRE-SET**

To pre-set an axis dimension the following steps are required.

### **(a) Keystrokes**

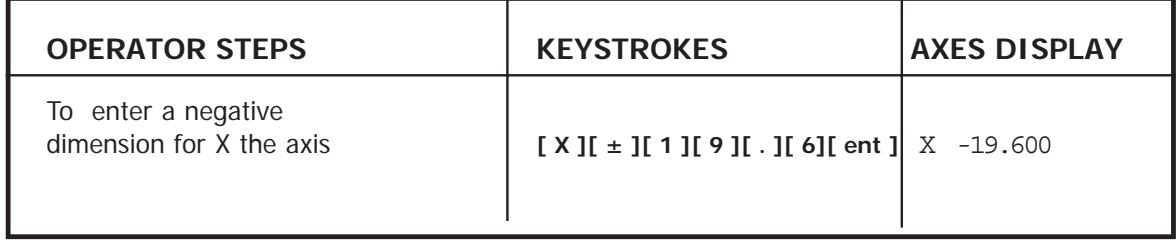

Dimensions can be entered in either absolute or incremental modes.

### **5.5 INCH/MILLIMETRE**

To change between millimetre and inch readings, press **[ in/mm ]**. The displayed data will be converted instantly. The LED beside the key reminds you which mode is being used.

When you switch on the Digipac, it will display the same unit of measurement which was set prior to power loss.

### **5.6 CENTRE FIND**

Centre Find halves the dimension displayed for any or all axes selected. You can use Centre Find in either absolute or incremental mode. The keystrokes are the same in either case.

In the following example, Centre Find is being used on the X axis to find the centre point of a workpiece that is 100mm wide.

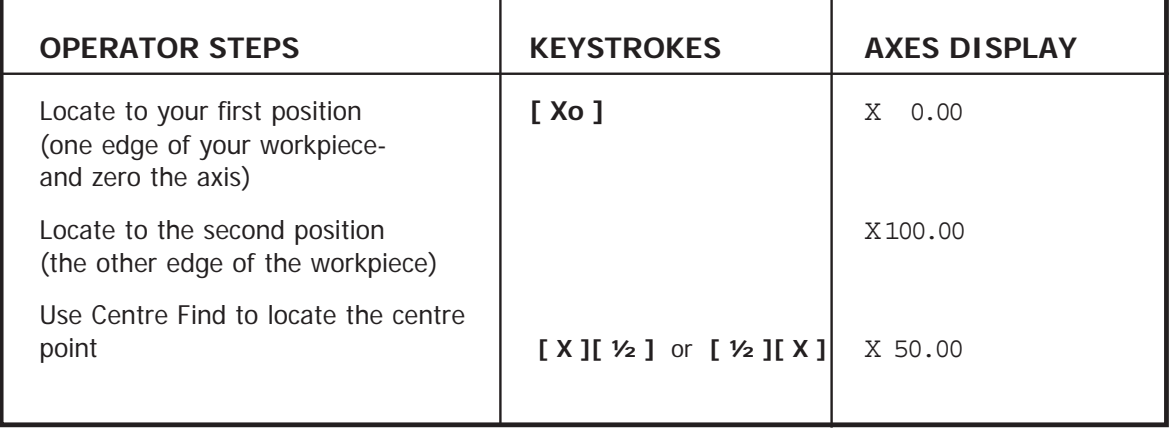

In either absolute mode or incremental mode, once you have used Centre Find you can locate to the centre point by moving until the display is at zero.

**Note:If you are in absolute mode, remember that using centre find will set the datum to the centre point.**

### **5.7 DATAHOLD (SLEEP)**

Datahold allows you to disable the Digipac but retain power to the measurement Transducers and the memory circuits. You can use datahold to prevent unauthorised or accidental use of the Digipac whilst unattended.

To select datahold, press the concealed key under the "**ne**" of the "newall" logo (See Figure 1.1).

While the Digipac has been set to datahold, the keypad will not function and the displays will be blank. If the machine axis is moved, "DISPLACD" (displaced) will appear in the display window. The Digipac will continue to record all transducer movement and will update the display once datahold is cancelled. If a key is pressed, "TOUCHED" (touched) will appear in the display to alert the operator that data entry has been attempted.

**Note:**To cancel datahold, press the concealed key ("**ne**" of the newall logo).

# **6.0 Troubleshooting**

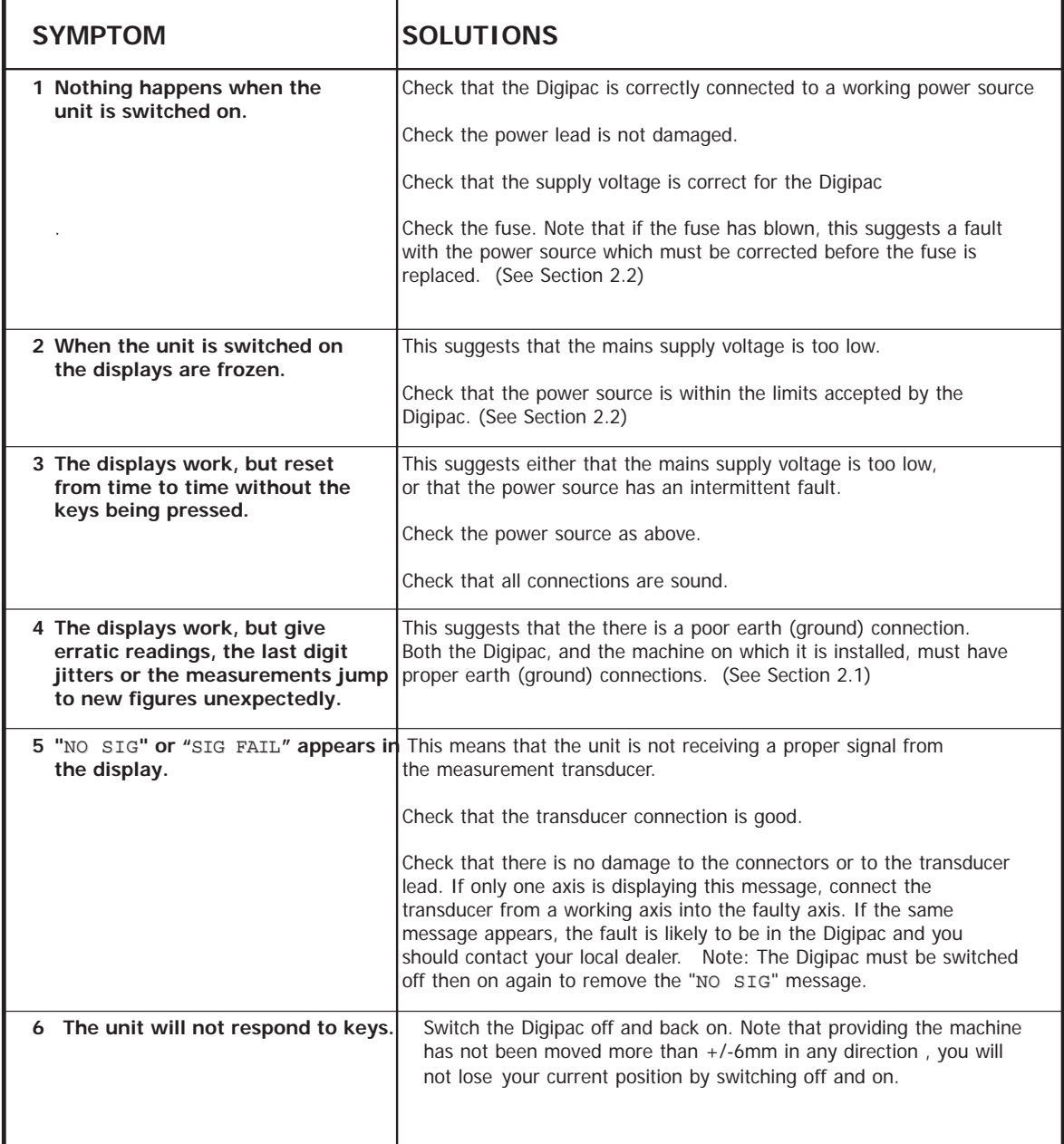

# **7.0 Cleaning**

Disconnect the cabinet from the power supply before cleaning.

It is recommended that the cabinet be wiped over with a lint-free cloth with a non corrosive/abrasive cleaning fluid.

Do not use compressed air.

### **NEWALL MEASUREMENT SYSTEMS LTD**

### **HEAD OFFICE Newall Measurement Systems Ltd.**

Technology Gateway, Cornwall Road South Wigston Leicester LE18 4XH United Kingdom Telephone: +44 (0)116 264 2730 Facsimile: +44 (0)116 264 2731 Email: sales@newall.co.uk Web: www.newall.co.uk

#### **Newall Electronics, Inc.**

1778 Dividend Drive Columbus, OH 43228 Telephone: +1 614 771 0213 Toll Free: 800.229.4376 Facsimile: +1 614 771 0219 Email: sales@newall.com Web: www.newall.com

#### **Newall Deutschland**

Postfach 20 72117 Ammerbuch GERMANY Telefon: +49 (0) 7073 302908 Fax: +49 (0) 7073 302963 Email: manfred.friebe.newall.co.uk